# Wilmslow Methodist Church - Audio Visual Setup Information for Preachers

An overview of our setup and some pointers to try and minimise any 'Sunday morning panics' for you or us.

# AUDIO

We use a fairly standard set up with a wireless lapel microphone for the preacher. The level is controlled from the desk so there is no need for you to do anything once the service is underway. The microphone has a small 'mute' switch on the body-pack ... check with the steward to ensure this is 'unmuted' when you enter the church. If you see frantic waving from the desk at the beginning of the service this is almost certainly because the mike is still muted (don't worry – it won't be the first time this has happened, it's easy to overlook).

We have a CD player if you would like to include an item from a CD in the service (also see below)

### PROJECTION Setup

We use the EasyWorship projection software to project items during the service. An EasyWorship 'schedule' is set up for every service which lists, in order, all the items to be included in a service. We have the NRSV bible and the STF hymns and songs in the Easy Worship database and we will add these in to the schedule ahead of the service. Here's an example of what a schedule looks like inside Easy Worship

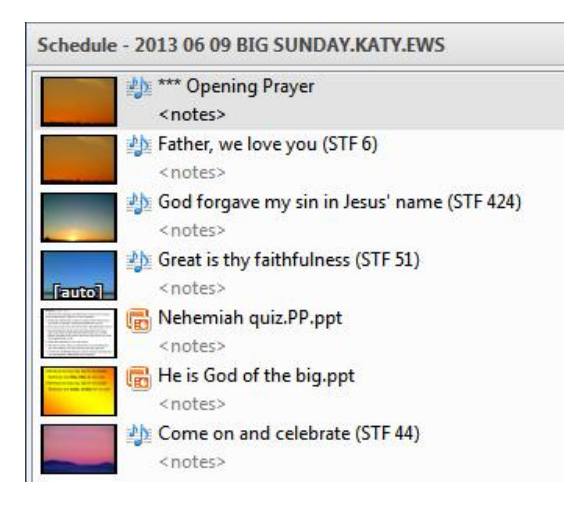

As you can see we can include other items in the schedule, typically Powerpoint files.

#### PowerPoint files

#### Notes on Powerpoint files:

- 1. If you would like PowerPoint items at more than one point in the service please *send the individual items as individual PowerPoint files*
- 2. If you require any images projected then, ideally, please make them into a PowerPoint file (as below). We don't have an easy way to project 'loose' images.

3. We have a 'Kensington' remote control which will allow you to control a PowerPoint presentation from the pulpit yourself, where this makes more sense than the desk operator trying to coordinate with you. Typically, when you are interleaving the PowerPoint slides in a Sermon.

# THE KENSINGTON WIRELESS PRESENTER

The controls allow forward / backward and blanking of the presentation – plus a laser pointer.

The preacher can control the presentation in parallel with the desk – either of you can advance / reverse / blank the presentation

- 4. See the latter pages of this document for tips on
	- a. The simplest way to import images into PowerPoint to create a 'slide show'
	- b. Minimising PowerPoint file sizes for easier sending and faster loading

## Audio and Video files & DVDs

We can include Audio and Video files in the projection schedule. These can sometimes be problematical so we'd appreciate as much notice as possible of these so we can check things out ahead of time.

The software is also capable of including 'clips' from DVDs. Whilst we have used this successfully on a number of occasions we have also hit some issues – so again we would appreciate as much notice as possible and the opportunity to check out and set up the DVD up ahead of time.

We use dropbox ourselves to share information and would recommend this as a way of transferring files to us.

# Pulpit Monitor

A monitor installed on the beam (to the left of the projector) reproduces whatever is on the screen so you don't need to keep turning round to see what is being projected. Although not large it is certainly clear enough to identify your position in a PowerPoint and most preachers are able to read the hymn words from it.

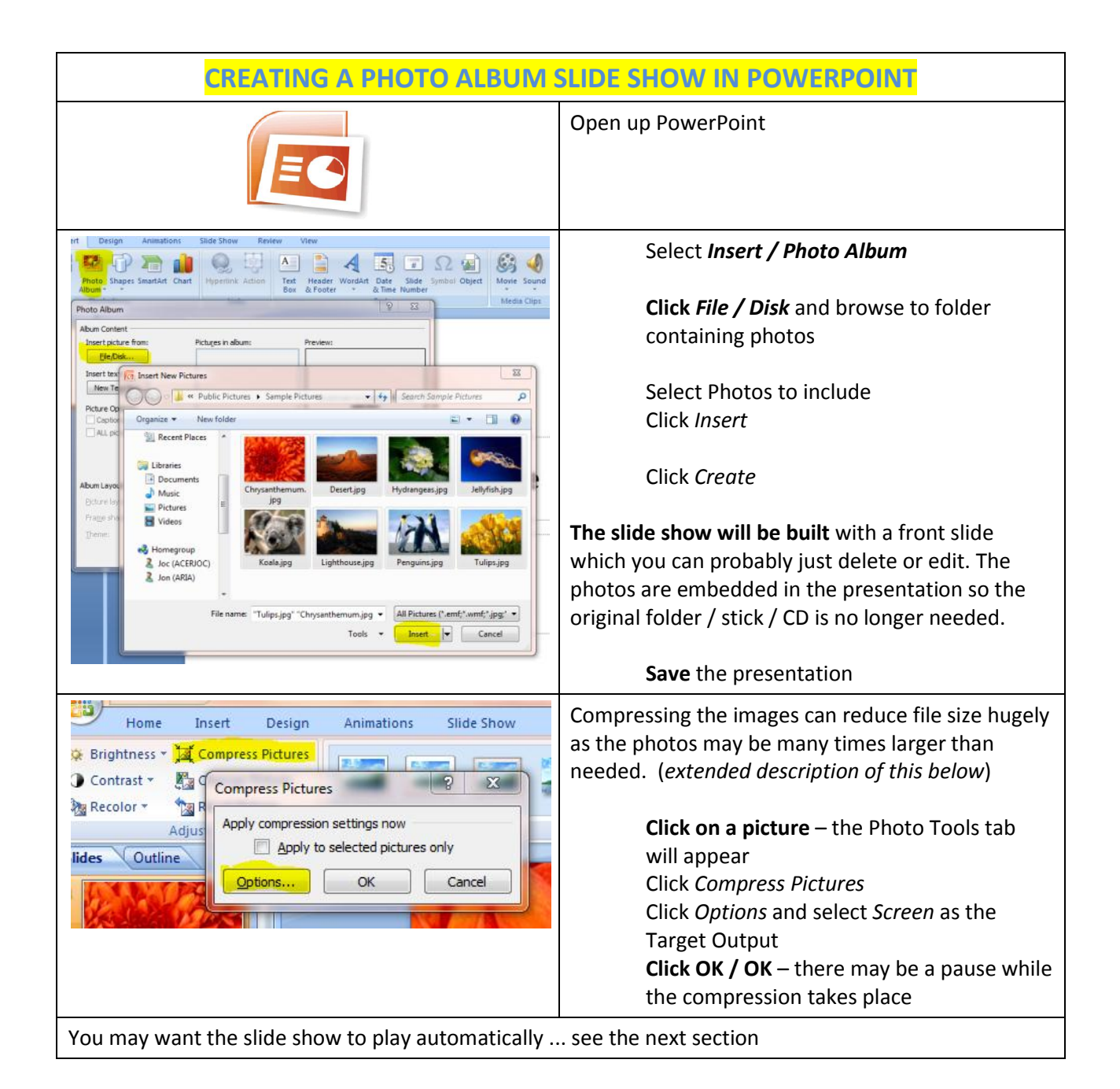

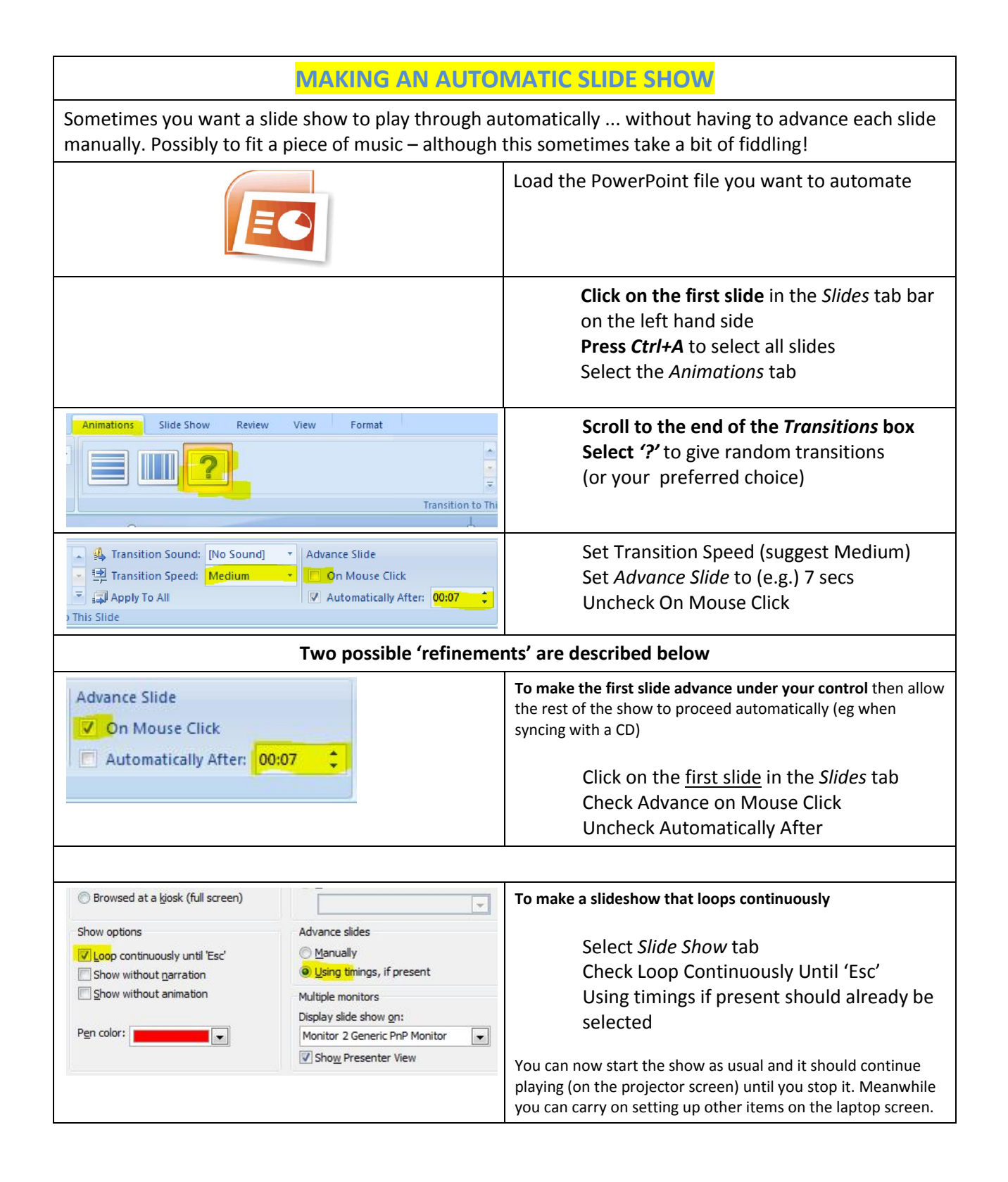

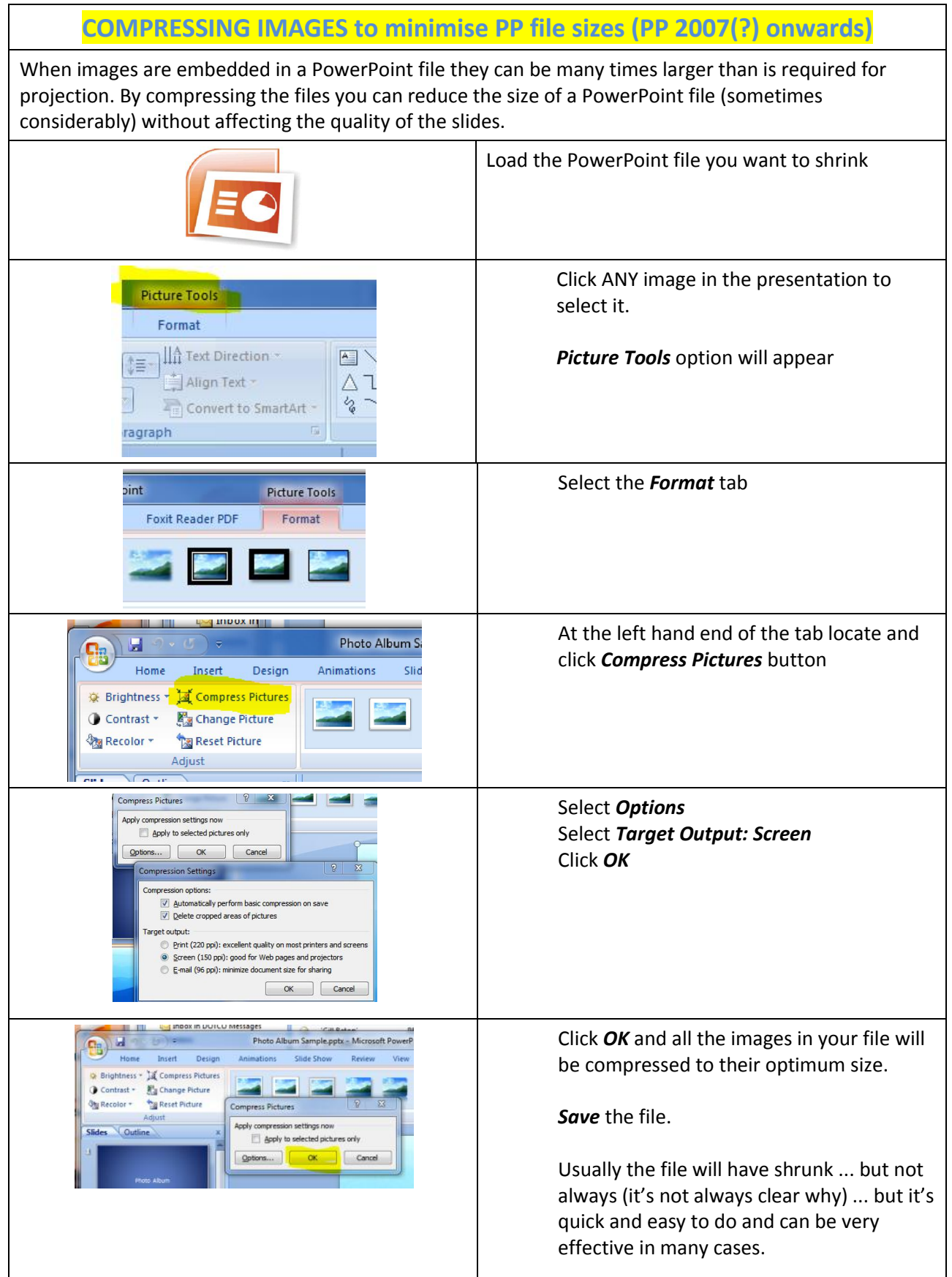